図形描画 ご<sup>購入はこちら</sup><br><sub>澤田 英宏</sub> **↓ ダウンロード・データあります** 

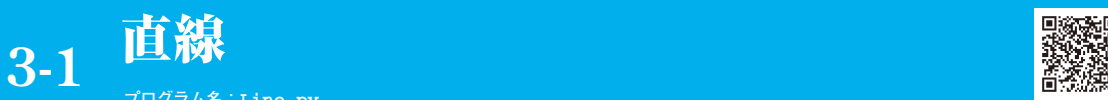

**第1部 第3章**

**プログラム名:Line.py**

CPU版 https://interface.cqpub.co.jp/3-1line-py/

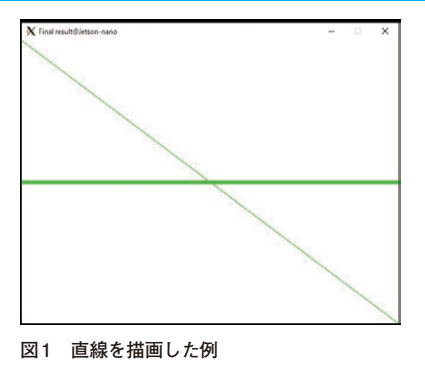

 直線や四角,円など画面に描画することは,さまざ まな場面で使用する基本操作となります.**図1**に示す 直線の描画から解説します.

## ● CPU版…プログラム名: Line.py

Mat画像では左上が原点 $(X=0, Y=0)$ で座標移動 します.**リスト1**の012行が横線の描画で,013行が 左上から右下にかけての斜め線となります.

## **▶リスト1:012行…横線の描画**

 $cv2$ .line(img=img,  $pt1=(0, 240)$ , pt2=(640, 240), color=color, thickness=5)

## **▶リスト1:013行…斜め線の描画**

四角 **3-2**

 $cv2$ .line(img=img,  $pt1=(0, 0)$ , pt2=(640, 480), color=color,

> **プログラム名:Rectangle.py CPU版 /3-2rectangle-py/**

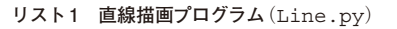

```
000: import cv2
001: import numpy as np
002: 
003: if \frac{\text{name}}{\text{print}(\text{cv2.} \text{version})}:
          \overline{\text{print}(\text{cv2.}} \quad \overline{\text{version}})005: 
006: size = np.array([480, 640, 3]) 
                    # 縦480ピクセル 横640ピクセル 3チャンネル
007: # 白ベースのMat画像を生成
008: img = np.full(size, (255, 255, 255), 
                                         dtype=np.uint8)
009.010: color = np.array([0., 255., 0.]) 
                                                 # BGR表記
011: # 直線を描画
012: cv2.line(img=img, pt1=(0, 240), pt2=(640, 
                       240), color=color, thickness=5)
013: cv2.line(img=img, pt1=(0, 0), pt2=(640, 480),
      color=color, thickness=1, lineType=cv2.LINE_AA)
014: 
015: cv2.inshow('Final result', img)<br>016: cv2 waitKey(0)cv2, waitKey(0)017:<br>018:018: cv2.destroyAllWindows()
```
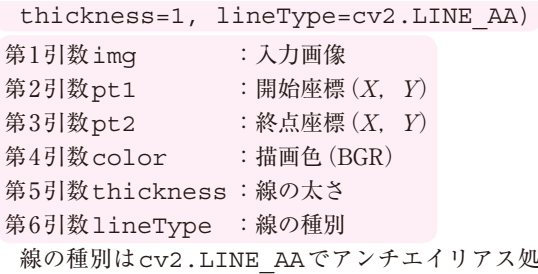

理が施されます.

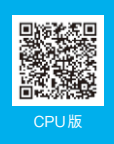

## **リスト1 四角形描画プログラム**(Rectangle.py)

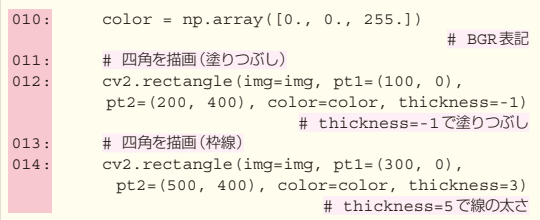

 塗りつぶした四角と枠線だけの四角を描画します (**図1**).

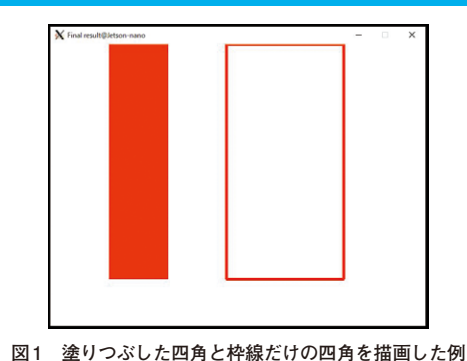